#### **Paper 051-2013**

# **Self-Service Data Management: SAS® Visual Data Builder**

Sam Atassi, SAS Institute Inc., Chicago, IL

Malcolm Alexander, SAS Institute Inc., Cary, NC

# **ABSTRACT**

Successful data preparation is the key to extracting meaningful knowledge from data. SAS® Visual Data Builder allows you to access data from enterprise sources and transform it for use in business intelligence, data visualization, and data mining tasks. This paper discusses self-service data management techniques available using SAS® Visual Data Builder as well as its unique features enabling it to load data into SAS® LASR<sup>™</sup> Analytic Server.

## **INTRODUCTION**

Organizations today strive to find innovative ways to analyze, evaluate, interpret, and infer answers from oceans of data. IT, increasingly, struggles to keep up with the demands for data structuring and preparation required to enable these high-value activities. With SAS® Visual Analytics, SAS is making analytics approachable, providing business users with insights into their data with easy-to-create dashboards and graphs. An often underappreciated part of the process is the effort to prepare data for any number of follow-up tasks such as predictive analytics, forecasting, or query and reporting.

SAS Visual Data Builder, a component of SAS Visual Analytics, allows you to query data from various databases, structure it for analytics and reporting, and then load into any SAS library that is available. In particular, SAS Visual Data Builder makes it easy to load data into the SAS LASR Analytic Server for interactive exploration or report creation, or for high-performance analytics with SAS® High-Performance Analytics.

In addition, SAS Visual Analytics makes big data accessible, providing the power to analyze large volumes of data. However, extraction and structuring of big data is more challenging. SAS Visual Data Builder has capabilities for scheduling large extractions, in-database execution, and analytical data structuring, which makes it easy for you to load big data into SAS Visual Analytics.

This paper examines how SAS Visual Data Builder is used and the benefits it brings to your self-service analytics and big-data environments.

### **DESIGN PRINCIPLES**

SAS Visual Data Builder is a web-based interface to robust data querying and structuring. Simply put, it is a tool that generates Structured Query Language (SQL) code. Then, you can run that code on demand or schedule it to run at a later time. It is designed to give you the power of SQL queries, including the ability to execute inside your database relational system, without requiring you to know the SQL syntax. In addition, SAS Visual Data Builder has the built-in knowledge to load the output data into the SAS LASR Analytic Server.

The target audience for SAS Visual Data Builder in your organization is the business intelligence power user, the analytical modeler, and any user responsible for preparing data. It is not designed for activities typically performed by IT.

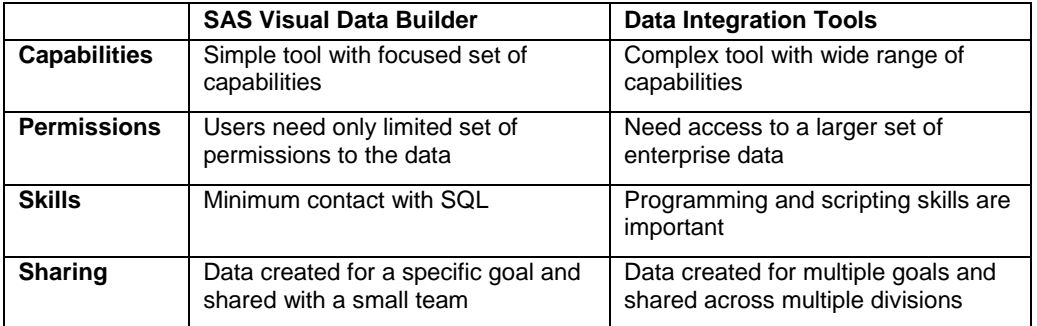

# **FEATURES**

### **BASIC QUERY**

SAS Visual Data Builder allows you to create an output table by transforming a single input table or joining multiple tables from the same library. Supported libraries and their tables must be registered in the SAS metadata before you can use them as query inputs. SAS Visual Data Builder allows you to save the entire structure of a query as a "Visual Data Query" and retrieve it at a later time.

Displays 1 -9 walk through a typical query process. SAS Visual Data Builder allows users to drag and drop tables on to the palate, discover and modify joins, and manipulate the query output, including renaming columns, creating calculated columns with expressions, and filtering the data with complex logic. If landing the result to SAS LASR Analytic Server, you can explore the data with Visual Analytics Explorer with the click of a button.

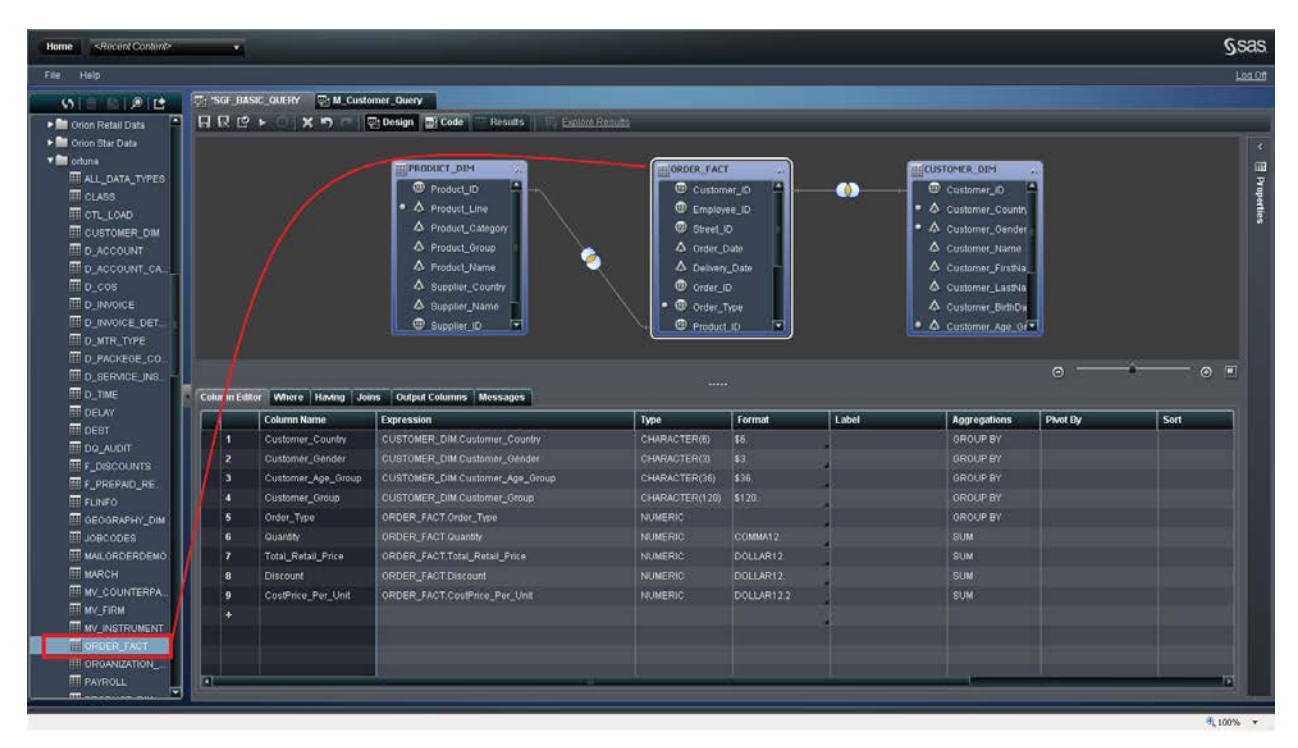

**Display 1.** To create a SAS Visual Data query, drag tables registered in the metadata.

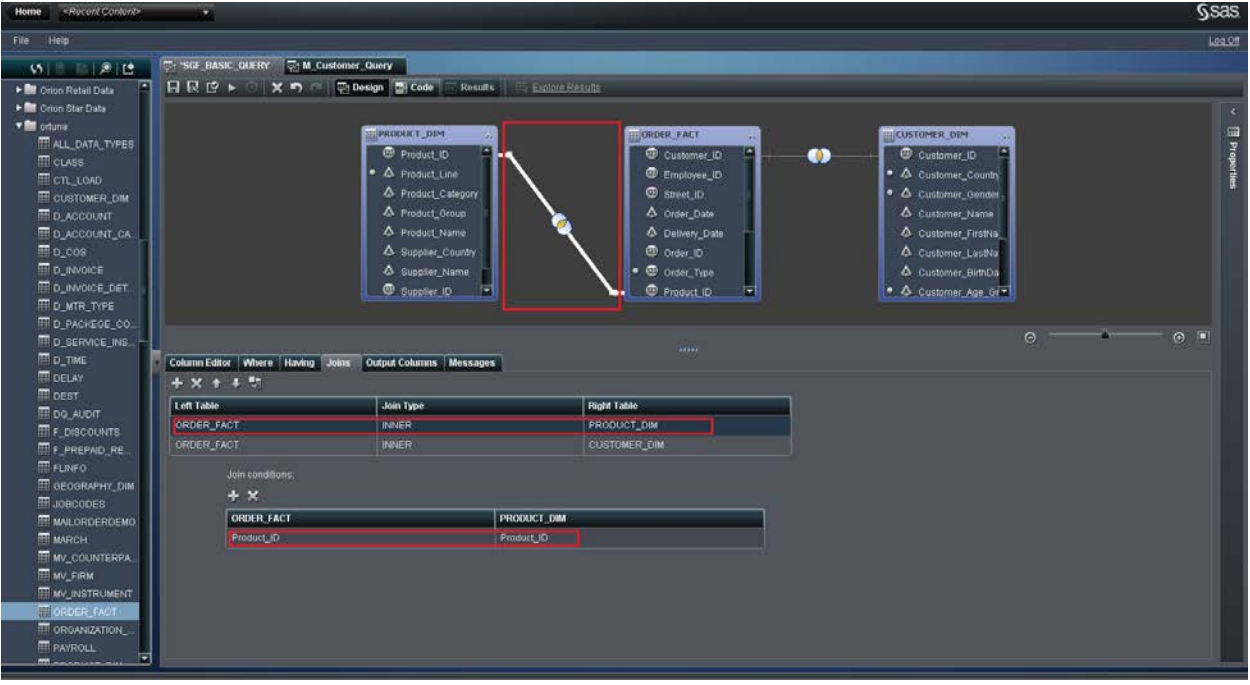

**Display 2.** Joins are auto-discovered, but you can modify them.

| <recent content=""><br/>Home</recent>         | v.                       |                                                          |                                                          |                         |            |       |                       |          |      | <b>Gsas</b>    |
|-----------------------------------------------|--------------------------|----------------------------------------------------------|----------------------------------------------------------|-------------------------|------------|-------|-----------------------|----------|------|----------------|
| File Help                                     |                          |                                                          |                                                          |                         |            |       |                       |          |      | Log Off        |
| <b>William</b>                                |                          | <b>CHISGE BASIC QUERY</b><br><b>U. M. Customer Query</b> |                                                          |                         |            |       |                       |          |      |                |
| I Crion Retail Data                           |                          | <b>HRC</b> > X5                                          | <b>Ch Design Ed Code Results</b> Explore Require         |                         |            |       |                       |          |      |                |
| Fill Orion Star Data                          |                          |                                                          |                                                          |                         |            |       |                       |          |      |                |
| $\mathbf{v} \triangleq$ orduna                |                          |                                                          | <b>PRODUCT DIM</b>                                       | ORDER FACT              |            |       | <b>CUSTOMER DIM</b>   |          |      |                |
| <b>FRALL DATA TYPES</b>                       |                          |                                                          | Product ID                                               | C customer_ID           |            |       | Customer_ID           |          |      | E Properties   |
| <b>ELASS</b>                                  |                          |                                                          | · A Product Line                                         | C Employee_ID           |            | o     | ● △ Customer_Country  |          |      |                |
| <b>EL CTL LOAD</b>                            |                          |                                                          | A Product Category                                       | <b>C</b> Street ID      |            |       | • A Customer Gender   |          |      |                |
| <b>ET CUSTOMER DIM</b>                        |                          |                                                          | A Product Group                                          | S Order Date            |            |       | & Customer Name       |          |      |                |
| <b>ED</b> ACCOUNT<br>D_ACCOUNT_CA.            |                          |                                                          | A Product_Name                                           | & Delivery Date         |            |       | & Customer_FirstNa    |          |      |                |
| $\blacksquare$ $0$ $0$ $0$ $0$                |                          |                                                          | A Supplier_Country                                       | C Order ID              |            |       | Customer_LastNa       |          |      |                |
| <b>ED INVOICE</b>                             |                          |                                                          | A Supplier Name                                          | · @ Order_Type          |            |       | A Customer BirthDirt  |          |      |                |
| <b>TT D_INVOICE_DET.</b>                      |                          |                                                          | Supplier ID F                                            |                         |            |       |                       |          |      |                |
| <b>ED MTR TYPE</b>                            |                          |                                                          |                                                          | <sup>@</sup> Product ID |            |       | ● △ Customer Age_Gr > |          |      |                |
| <b>TTD_PACKEGE_CO.</b>                        |                          |                                                          |                                                          |                         |            |       |                       |          |      |                |
| <b>ED_SERVICE_INS</b>                         |                          |                                                          |                                                          |                         |            |       |                       | $\Theta$ |      | $\circ$ $\Box$ |
| FTD. TIME                                     |                          |                                                          | Column Editor Where Having Joins Output Columns Messages |                         |            |       |                       |          |      |                |
| <b>TT</b> DELAY<br><b>EL DEST</b>             |                          | <b>Column Name</b>                                       | <b>Expression</b>                                        | Type                    | Format     | Label | Aggregations          | Pivot By | Sort |                |
| <b>EDO</b> AUDIT                              | и                        | Customer_Country                                         | <b>CUSTOMER_DIM.Customer_Country</b>                     | CHARACTER(6) [\$6]      |            |       |                       |          |      |                |
| F F_DISCOUNTS                                 | $\overline{2}$           |                                                          |                                                          |                         |            |       | GROUP BY              |          |      |                |
|                                               |                          | Customer_Gender                                          | <b>CUSTOMER_DIM Customer_Gender</b>                      | CHARACTER(3)            | 53         |       | GROUP BY              |          |      |                |
|                                               | э                        | Customer_Age_Group                                       | CUSTOMER_DIM Customer_Age_Group                          | CHARACTER(36)           | \$36.      |       | GROUP BY              |          |      |                |
| F_PREPAD_RE                                   | a                        | Customer_Group                                           | <b>CUSTOMER_DIM Customer_Group</b>                       | CHARACTER(120) \$120.   |            |       | <b>GROUP BY</b>       |          |      |                |
| <b>ET FLINFO</b><br>GEOGRAPHY_DIM             | $\overline{\phantom{a}}$ | Order Type                                               | ORDER FACT.Order Type                                    | <b>NUMERIC</b>          |            |       | <b>GROUP BY</b>       |          |      |                |
| E JOBCODES                                    | 6                        | Quantity                                                 | ORDER FACT Quantity                                      | <b>NUMERIC</b>          | COMMA12    |       | <b>SUM</b>            |          |      |                |
| <b>ET MAILORDERDEMO</b>                       | $\overline{z}$           | Total_Retail_Price                                       | ORDER_FACT.Total_Retail_Price                            | NUMERIC:                | DOLLAR12   |       | SUM                   |          |      |                |
| <b>ET MARCH</b>                               | $\bf{8}$                 | <b>Discount</b>                                          | ORDER_FACT.Discount                                      | <b>NUMERIC-</b>         | DOLLAR12   |       | <b>SUM</b>            |          |      |                |
| <b>ET MV COUNTERPA.</b>                       | $\overline{9}$           | CostPrice_Per_Unit                                       | ORDER FACT CostPrice Per Unit                            | <b>NUMERIC</b>          | DOLLAR12.2 |       | SUM                   |          |      |                |
| <b>ET MY FIRM</b>                             | ×                        |                                                          |                                                          |                         |            |       |                       |          |      |                |
| <b>ET MY INSTRUMENT</b>                       |                          |                                                          |                                                          |                         |            |       |                       |          |      |                |
| TORDER FACT                                   |                          |                                                          |                                                          |                         |            |       |                       |          |      |                |
| <b>ET ORGANIZATION</b>                        |                          |                                                          |                                                          |                         |            |       |                       |          |      |                |
| <b>FRAYROLL</b><br>티<br><b>TR</b> SHARLASH NA | п                        |                                                          |                                                          |                         |            |       |                       |          |      | 751            |

**Display 3.** To add columns to the query, click the columns inside the table.

|                                              | ×.             |                                                         |                                                                      |                           |             |       |                          |          |      | <b>Ssas</b>    |
|----------------------------------------------|----------------|---------------------------------------------------------|----------------------------------------------------------------------|---------------------------|-------------|-------|--------------------------|----------|------|----------------|
| File Help                                    |                |                                                         |                                                                      |                           |             |       |                          |          |      | Log Off        |
| $M = 212$                                    |                | <b>CH SGE BASIC QUERY</b><br><b>C: M Customer Query</b> |                                                                      |                           |             |       |                          |          |      |                |
| I Crion Retail Data                          | <b>RRC</b> +   | x <sub>n</sub>                                          | Ch Design <b>Di Code</b> Results Explore Requits                     |                           |             |       |                          |          |      |                |
| I M Orion Star Data                          |                |                                                         |                                                                      |                           |             |       |                          |          |      | x.             |
| $\blacktriangledown$ and contains            |                |                                                         | PRODUCT DIM                                                          | ORDER FACT                |             |       | <b>CUSTOMER DIM</b>      |          |      | 圙              |
| FI ALL DATA TYPES<br>E CLASS                 |                |                                                         | Product_ID                                                           | Customer_ID               |             | O     | Customer_iD              |          |      |                |
| <b>ET CTL LOAD</b>                           |                |                                                         | · A Product Line                                                     | C Employee_ID             |             |       | ● △ Customer_Country     |          |      | Properties     |
| <b>ET CUSTOMER DIM</b>                       |                |                                                         | A Product_Category                                                   | <b><i>O</i></b> Street ID |             |       | · A Customer Gender      |          |      |                |
| <b>ED</b> ACCOUNT                            |                |                                                         | A Product Group                                                      | C Order Date              |             |       | & Customer Name          |          |      |                |
| <b>ET D. ACCOUNT_CA</b>                      |                |                                                         | A Product_Name                                                       | A Delivery_Date           |             |       | & Customer FirstNa       |          |      |                |
| $\blacksquare$ $\lozenge$ $\cos$             |                |                                                         | A Supplier Country                                                   | C Order ID                |             |       | & Customer LastNa        |          |      |                |
| <b>ED INVOICE</b>                            |                |                                                         | 4 Supplier Name                                                      | · @ Order_Type            |             |       | A Customer BirthDia      |          |      |                |
| <b>D</b> INVOICE DET.                        |                |                                                         | Supplier ID F                                                        | <sup>©</sup> Product ID   |             |       | ● △ Customer Age Gr >    |          |      |                |
| <b>D_MTR_TYPE</b>                            |                |                                                         |                                                                      |                           |             |       |                          |          |      |                |
|                                              |                |                                                         |                                                                      |                           |             |       |                          |          |      |                |
| <b>TO PACKEGE_CO.</b>                        |                |                                                         |                                                                      |                           |             |       |                          | $\odot$  |      | $\circ$ $\Box$ |
| <b>ED_SERVICE_INS</b><br><b>ET D_TIME</b>    |                |                                                         |                                                                      | 1.11                      |             |       |                          |          |      |                |
| <b>TT DELAY</b>                              |                | <b>Column Name</b>                                      | Column Editor Where Having Joins Output Columns Messages             |                           |             | Label |                          |          | Sort |                |
| <b>TT</b> DEST                               |                |                                                         | <b>Expression</b>                                                    | Type<br>CHARACTER(6)      | Format      |       | Aggregations<br>GROUP BY | Pivot By |      |                |
| <b>ET DO_AUDIT</b>                           | 2              | Customer_Country<br>Customer_Gender                     | CUSTOMER_DIM.Customer_Country<br><b>CUSTOMER_DIM Customer_Gender</b> | CHARACTER(3)              | \$6.<br>\$3 |       | GROUP BY                 |          |      |                |
| F F_DISCOUNTS                                | э              | Customer_Age_Group                                      | CUSTOMER_DIM Customer_Age_Group                                      | CHARACTER(36)             | \$36.       |       | GROUP BY                 |          |      |                |
| F F PREPAID RE                               | m              | Customer_Group                                          | <b>CUSTOMER_DIM Customer_Group</b>                                   | CHARACTER(120) \$120.     |             |       | <b>GROUP BY</b>          |          |      |                |
| <b>ET FLINFO</b><br>E GEOGRAPHY DIM          | s              | Order_Type                                              | ORDER FACT.Order_Type                                                | <b>NUMERIC</b>            |             |       | <b>GROUP BY</b>          |          |      |                |
| E JOBCODES                                   | 6              | Quantity                                                | ORDER FACT Quantity                                                  | <b>NUMERIC</b>            | COMMA12     |       | SUM                      |          |      |                |
| <b>ER MAILORDERDEMO</b>                      | $\overline{ }$ | <b>Total_Retail_Price</b>                               | ORDER_FACT.Total_Retail_Price                                        | <b>NUMERIC</b>            | DOLLAR12    |       | SUM                      |          |      |                |
| <b>ET MARCH</b>                              | $\mathbf{a}$   | <b>Discount</b>                                         | ORDER_FACT.Discount                                                  | <b>NUMERIC</b>            | DOLLAR12    |       | <b>SUM</b>               |          |      |                |
| <b>MW_COUNTERPA</b>                          | $\overline{a}$ | CostPrice_Per_Unit                                      | ORDER FACT CostPrice Per Unit                                        | <b>NUMERIC</b>            | DOLLAR12.2  |       | SUM                      |          |      |                |
| <b>ITT MV_FIRM</b>                           |                |                                                         |                                                                      |                           |             |       |                          |          |      |                |
| <b>MV_INSTRUMENT</b>                         |                |                                                         |                                                                      |                           |             |       |                          |          |      |                |
| TI ORDER_FACT                                |                |                                                         |                                                                      |                           |             |       |                          |          |      |                |
| <b>ITT</b> ORGANIZATION<br><b>TT</b> PAYROLL | n              |                                                         |                                                                      |                           |             |       |                          |          |      | т              |

**Display 4.** To change column properties, such as formats, click on the format cell and select a standard SAS format.

|                                              | v.                       |                                                         |                                                          |                           |                 |       |                       |          |      | <b>Gsas</b>    |
|----------------------------------------------|--------------------------|---------------------------------------------------------|----------------------------------------------------------|---------------------------|-----------------|-------|-----------------------|----------|------|----------------|
| File Help                                    |                          |                                                         |                                                          |                           |                 |       |                       |          |      | Log Off        |
| $M = 1814$                                   |                          | <b>CHISGE BASIC QUERY</b><br><b>C: M Customer Query</b> |                                                          |                           |                 |       |                       |          |      |                |
| Fill Orion Retail Data                       |                          | <b>HRC</b> > XD                                         | <b>W: Design ID: Code Results Explore Require</b>        |                           |                 |       |                       |          |      |                |
| Fill Orion Star Data                         |                          |                                                         |                                                          |                           |                 |       |                       |          |      | $\mathcal{L}$  |
| $\mathbf{v}$ <b>external</b>                 |                          |                                                         | <b>PRODUCT DIM</b>                                       | ORDER FACT                |                 |       | <b>CUSTOMER OIM</b>   |          |      |                |
| <b>FRALL DATA TYPES</b>                      |                          |                                                         | Product ID                                               | C customer_ID             |                 | ⋒     | Customer_ID           | o        |      | E Propenties   |
| <b>ELASS</b>                                 |                          |                                                         | · A Product Line                                         | C Employee ID             |                 |       | ● △ Customer_Country  |          |      |                |
| <b>EL CTL LOAD</b><br><b>ET CUSTOMER DIM</b> |                          |                                                         | A Product_Category                                       | <b><i>O</i></b> Street ID |                 |       | · A Customer Gender   |          |      |                |
| <b>ED</b> ACCOUNT                            |                          |                                                         | A Product Group                                          | A Order Date              |                 |       | A Customer Name       |          |      |                |
| <b>TT</b> D_ACCOUNT_CA                       |                          |                                                         | A Product Name                                           | & Delivery Date           |                 |       | & Customer_FirstNa    |          |      |                |
| $\blacksquare$ D. COS                        |                          |                                                         | A Supplier_Country                                       | C Order_ID                |                 |       | Customer LastNa       |          |      |                |
| <b>ED INVOICE</b>                            |                          |                                                         | A Supplier Name                                          | · @ Order_Type            |                 |       | A Customer BirthDie   |          |      |                |
| <b>TT D_INVOICE_DET.</b>                     |                          |                                                         | Supplier ID T                                            | Product ID                | œ               |       | ● △ Customer Age_Gr * |          |      |                |
| <b>D_MTR_TYPE</b>                            |                          |                                                         |                                                          |                           |                 |       |                       |          |      |                |
| TTD_PACKEGE_CO                               |                          |                                                         |                                                          |                           |                 |       |                       |          |      |                |
| <b>ED_SERVICE_INS</b>                        |                          |                                                         |                                                          |                           |                 |       |                       | $\odot$  |      | $\odot$ $\Box$ |
|                                              |                          |                                                         |                                                          | 1.11                      |                 |       |                       |          |      |                |
| FTD. TIME                                    |                          |                                                         | Column Editor Where Having Joins Output Columns Messages |                           |                 |       |                       |          |      |                |
| <b>TT DELAY</b>                              |                          | <b>Column Name</b>                                      | <b>Expression</b>                                        | Type                      | Format          | Label | <b>Aggregations</b>   | Pivot By | Sort |                |
| <b>ET</b> DEST                               | п                        | Customer Country                                        | <b>CUSTOMER DIM.Customer Country</b>                     | CHARACTER(6)              | \$6             |       | GROUP BY              |          |      |                |
| <b>EDO_AUDIT</b>                             | 2                        | Customer_Gender                                         | <b>CUSTOMER, DIM Customer, Gender</b>                    | CHARACTER(3)              | 33              |       | GROUP BY              |          |      |                |
| <b>EF</b> F DISCOUNTS                        | $\mathbf{r}$             | Customer Age Group                                      | CUSTOMER_DIM Customer_Age_Group                          | CHARACTER(36)             | \$36.           |       | GROUP BY              |          |      |                |
| F_PREPAD_RE<br><b>ET FLINFO</b>              | a.                       | Customer_Group                                          | <b>CUSTOMER_DIM Customer_Group</b>                       | CHARACTER(120)            | \$120           |       | <b>GROUP BY</b>       |          |      |                |
| <b>ET GEOGRAPHY DIM</b>                      | $\overline{\phantom{a}}$ | Order Type                                              | ORDER FACT.Order Type                                    | <b>NUMERIC</b>            |                 |       | GROUP BY              |          |      |                |
| E JOBCODES                                   | i6.                      | Quantity                                                | ORDER FACT Quantity                                      | <b>NUMERIC</b>            | COMMA12         |       | <b>SUM</b>            |          |      |                |
| <b>ET MAILORDERDEMO</b>                      | $\mathbf{z}$             | Total: Retail: Price                                    | ORDER_FACT.Total_Retail_Price.                           | <b>NUMERIC</b>            | DOLLAR12        |       | <b>SUM</b>            |          |      |                |
| <b>ET MARCH</b>                              | $\mathbf{a}$             | <b>Discount</b>                                         | ORDER_FACT.Discount                                      | <b>NUMERIC</b>            | DOLLAR12        |       | <b>SUM</b>            |          |      |                |
| <b>ET MV COUNTERPA.</b>                      | $\overline{9}$           | CostPrice_Per_Unit                                      | ORDER FACT CoulPrice Per Unit                            | <b>NUMERIC</b>            | DOLLAR12.2      |       | SUM                   |          |      |                |
| <b>HIMY_FIRM</b>                             | 10 <sup>1</sup>          | Profit-                                                 | ORDER FACT Total Retail Price ORDER FACT CostPri NUMERIC |                           | <b>DOLLAR12</b> |       | <b>BUM</b>            |          |      |                |
| <b>MV_INSTRUMENT</b>                         |                          |                                                         |                                                          |                           |                 |       |                       |          |      |                |
| CORDER_FACT                                  | <b>CO</b>                |                                                         |                                                          |                           |                 |       |                       |          |      |                |
| <b>TT ORGANIZATION</b>                       |                          |                                                         |                                                          |                           |                 |       |                       |          |      |                |
| <b>FRAYROLL</b><br>Ξ<br><b>TRANSPARE</b>     | п                        |                                                         |                                                          |                           |                 |       |                       |          |      | 75             |

**Display 5.** To add a computed column, click inside the column editor.

| Highs - Abcent Cirkviz - The Contract of the                                                                                                    |                                                                                                    | <b>Gsas</b>                                                                                                    |
|----------------------------------------------------------------------------------------------------|----------------------------------------------------------------------------------------------------|----------------------------------------------------------------------------------------------------|
| TIE HID                                                                                                    |                                                                                                    | LOLOT                                                                                                    |
| T- SOF RANE GUERY T- M Conformer Guery<br>$\mathcal{O} \quad \mathcal{O} \quad \mathcal{$<br><b>+ Bill</b> Crean Fishall Data<br>* Bit demi-mar Data<br><b>V BE LIGHTED</b><br><b>ITT ALL DATA TYPES</b><br>ПЕ ССАЛИ.<br><b>TT OT LOAD</b><br><b>TE ZUETOAER DIA</b><br>По всемят<br>По косоонтрое.<br>To cos<br>El p www.<br>This www.ce cer<br><b>ID DOMESTIVE</b><br>TT D. PACKEOF_CO.<br><b>IT IL SEWACE ALL</b><br>图 0_mm<br>Column Either: Where Having June Colput Columns Message<br><b>ITT</b> DELAY<br><b>Column Name</b><br><b>ITO UNITY</b><br>Custome, County<br><b>M</b> bo wor<br>Customer, Odniter<br>E K, percovini<br>Customer_Age_Orous<br><b>TTT</b> KURREPACURE<br>Customer Droup<br><b>TERUMO</b><br><b>ST GEOGRAPHY COM</b><br>Order Tigal<br>ĸ.<br><b>ED LOBOODER</b><br><b>Quantity</b><br>n<br><b>ITT MAIL ORDERDEMO</b><br><b>Total_Retail_Price</b><br>m.<br><b>ITE MARCHE</b><br><b>Discount</b><br><b>THE MY COUNTERPA</b><br>Cooffree Per Unit | 日見び × × の - Dibision Di Code - Hendrs - Zamachtalls<br>PRODUCT , DIPE<br>CUSTOMER DOV<br><b>TALLMAN</b><br><b>O</b> PHONE<br><b>C</b> Customer_ID<br>$0$ $0$ $0$<br>o n<br><b>A MINICUM</b><br>· A customer court<br><b>O</b> Emission ID<br>& Pisaut Calegor<br><b>Expression for Profit</b><br>& Product, Orone<br>SOL expression:<br>Fields Functions<br>A Product Name<br>ORDER_FACT.Total_Retail_Price-<br><b>Filter fields</b><br>& Supra County<br>ORDER_FACT CostPrice_Per_Unit*ORDER_FACT Quantity<br>$\begin{array}{c} \Delta \quad \text{Eulerity} \\ \text{O} \quad \text{Eulerity} \\ \text{O} \quad \text{Eulerity} \end{array}$<br><b>WHITE CUSTOMER_DIM (CUSTOM.</b><br>▼ III ORDER_FACT (ORDER_FA.)<br>CostPrice_Per_Unit<br>Customer_ID<br>A Delivery_Date<br><b>@</b> Discount<br><b>Expression</b><br><b>Employee_ID</b><br><b>CUSTOMER, DIM Customer</b><br><b>COSTOMER CIAL Cust</b><br>△ Order_Date<br><b>CUSTOMER DIM CUSTOMIA</b><br><b>B</b> Order_ID<br><b>CUSTOMER_DIM Customer_</b><br>C Order_Type<br>ь<br>ORDER FACT/Dress Tier<br><b>Unique Values</b><br><b>GROER_FACT.Quarety.</b><br><b>ORDER_EXCT Total_Fielad_Px</b><br>Apply<br>Cancel<br>ORDER_FACT.DIssourc<br>ORDER KACT Cooling Fig. Unit<br>NUMERIC<br><b>DOLLARYZZ</b><br><b>BOW</b> | $\mathbf{x}$<br>ā<br>$\begin{array}{ccc}\n\bullet & \bullet & \bullet & \bullet & \bullet\n\end{array}$<br><b>Invot tly</b><br>Sat |
| <b>THE MAY FORM .</b><br><b>CILL</b><br>П их наткинал<br><b>SHELL-MAN AND</b><br><b>ITT GROANDATION</b><br><b>TE PATROLL</b>                                                                                                    |                                                                                                    | 先100% →                                                                                                    |

**Display 6.** To add a new expression for the column or modify an existing one, click the expression cell.

| <rocent contunt=""><br/>Home</rocent>                                                                                                    | ×.                                                                                                    |                                                                                                    | <b>Ssas</b>                                                                                                    |                |
|----------------------------------------------------------------------------------------------------|----------------------------------------------------------------------------------------------------|----------------------------------------------------------------------------------------------------|----------------------------------------------------------------------------------------------------|----------------|
| File Help                                                                                                    |                                                                                                    |                                                                                                    |                                                                                                    | Log Off        |
|                                                                                                    | CT: "SGE BASIC QUERY C: M Customer Query                                                                                                    |                                                                                                    |                                                                                                    |                |
| $9 - 121$<br>I Crion Retail Data<br>Fill Orion Star Data<br>$\blacktriangledown$ and $\blacktriangledown$<br>FI ALL_DATA_TYPES<br><b>ELASS</b><br><b>ET CTL_LOAD</b><br><b>ET CUSTOMER DIM</b><br><b>ED</b> ACCOUNT<br><b>ED ACCOUNT CA</b><br>$0$ $0$<br><b>ED INVOICE</b><br><b>D</b> INVOICE DET.<br>D.MTR.TYPE<br><b>TO_PACKEGE_CO</b><br>FILD_SERVICE_INS<br>FT D. TIME<br><b>TT DELAY</b><br><b>EL DEST</b><br><b>ET DO AUDIT</b><br><b>FF</b> F DISCOUNTS<br>F_PREPAD_RE<br><b>ET FLINFO</b><br>GEOGRAPHY_DIM<br>ER JOBCODES<br><b>ED MAILORDERDEMO</b><br><b>ET MARCH</b><br><b>ET MV_COUNTERPA.</b> | Design Code C Preview<br>日良良上<br>E Explore Resorts<br>$X \cap$<br><b>TOTI</b><br><b>PRODUCT DIM</b><br>Product_ID<br>· A Product Line<br>A Product_Category<br>A Product Group<br>A Product_Name<br>A Supplier_Country<br>4 Supplier Name<br>Supplier ID T<br>Column Editor   Where   Having   Joins   Output Columns   Messages<br><b>Fields Functions</b><br>Filter belds:<br>THE PRODUCT_DIM (PRODUCT_DIM)<br>△ Product_Category<br>A Product_Group<br><b>C</b> Product ID<br>A Product Line<br>△ Product_Name<br>A Supplier_Country | <b>JORDER FACT</b><br>Customer_ID<br>$\bullet$<br>C Employee ID<br><b><i>O</i></b> Street ID<br>A Grden Date<br>A Delivery_Date<br>C Order ID<br>· @ Order Type<br><sup>©</sup> Product_ID<br>o<br><br>SQL expression:<br>PRODUCT_DIM.Supplier_Country = US' | <b>ICUSTOMER OTM</b><br>Customer_ID<br>● △ Customer_Country<br>• A Customer Gender<br>& Customer Name<br>A Customer_FirstNa<br>Customer_LastNa<br>A Customer BirthDia<br>● △ Customer Age_Gr T<br>$\Theta$<br>$\circ$ $\Box$ | 田<br>Propertie |
| <b>ET MY FIRM</b><br><b>THE MY INSTRUMENT</b><br><b>FI ORDER_FACT</b><br><b>ET ORGANIZATION</b><br><b>FRAYROLL</b><br>티<br><b>TRANSPARA</b>                                                                                                    | <b>@</b> Supplier. ID<br>A Supplier Name<br>a<br><b>175 Supplier_Country Values</b>                                                                                                    | Example: TABLE.COL1 IN ('SOFA', 'COUCH')                                                                                                    |                                                                                                    |                |
|                                                                                                    |                                                                                                    |                                                                                                    | 6,100% →                                                                                                    |                |

**Display 7.** To subset the data, add Where and Having filters.

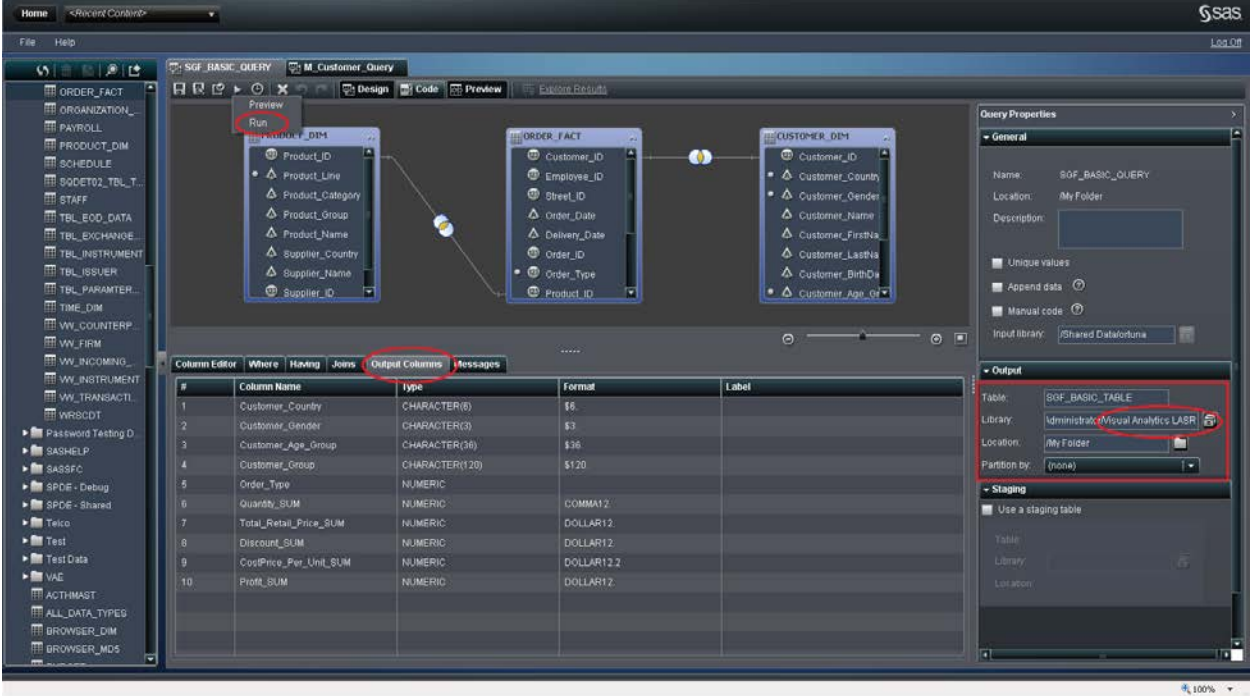

**Display 8.** Add an output table and run the query. In this case, the output library is the SAS LASR Analytic Server.

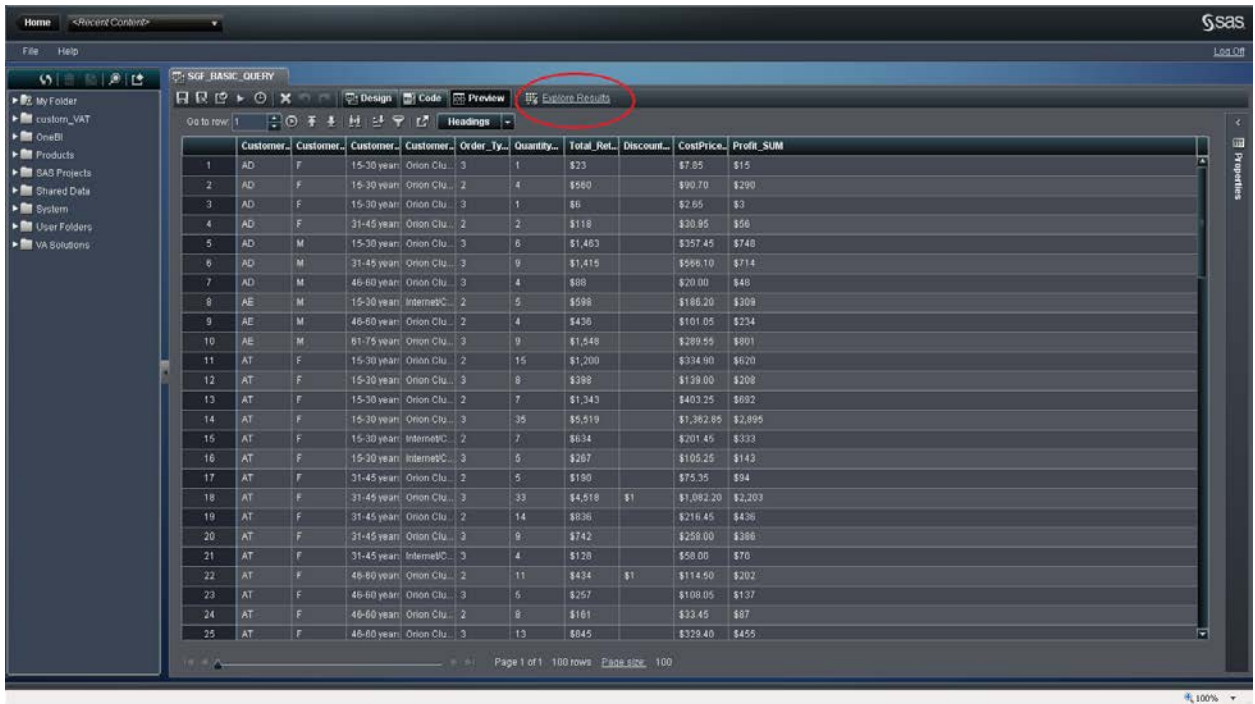

**Display 9.** Preview the results. When the output is a LASR table, you can analyze the results in SAS® Visual Analytics Explorer.

# **SIMPLE SAS LASR ANALYTIC SERVER LOADING**

With a just a few clicks, SAS Visual Data Builder provides a streamlined way of loading four types of data:

- Comma-Separated Values (CSV) files
- Excel spreadsheets
- tables already defined in SAS metadata
- results of queries built in SAS Visual Data Builder

SAS Visual Data Builder registers the resulting table to metadata, and when the load is complete, SAS Visual Data Builder lets you quickly launch SAS Visual Analytics Explorer to begin immediately working with the data.

#### **CSV Files**

To load a CSV file, select the folder in which you want to store table metadata, right-click, and then select **Import Data**:

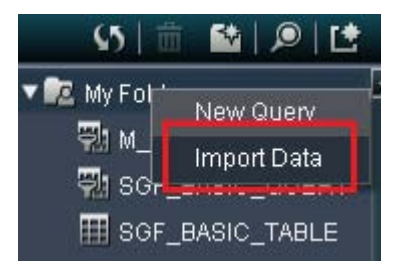

**Display 10.** Select **Import Data.**

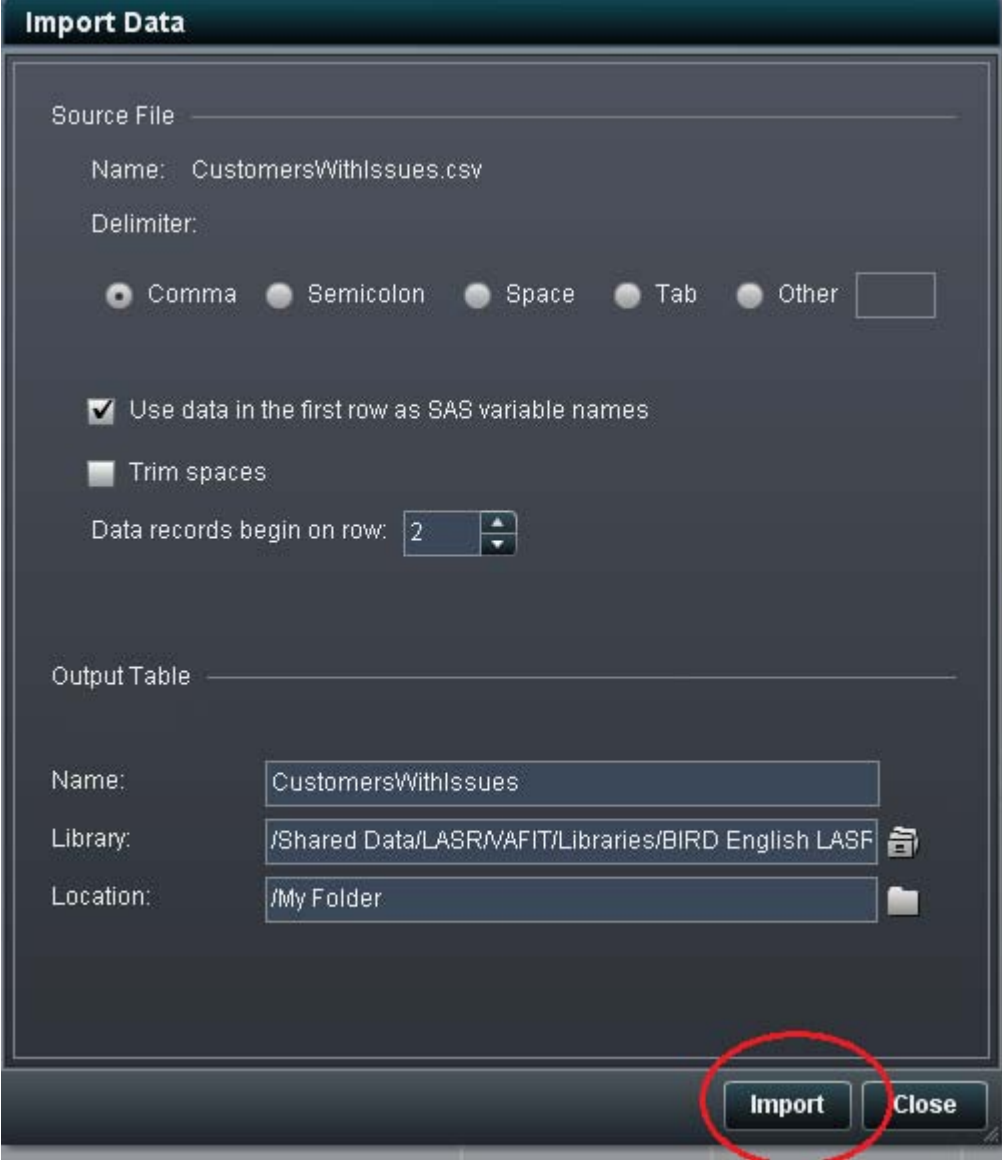

**Display 11.** Select a CSV file and type the output table information.

## **Excel Spreadsheets**

The second option is to load an Excel spreadsheet.

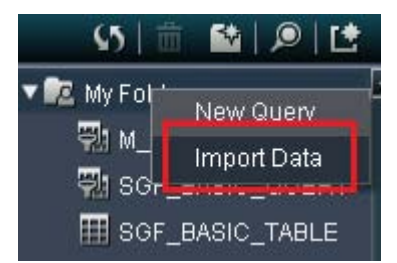

**Display 12.** Select **Import Data.**

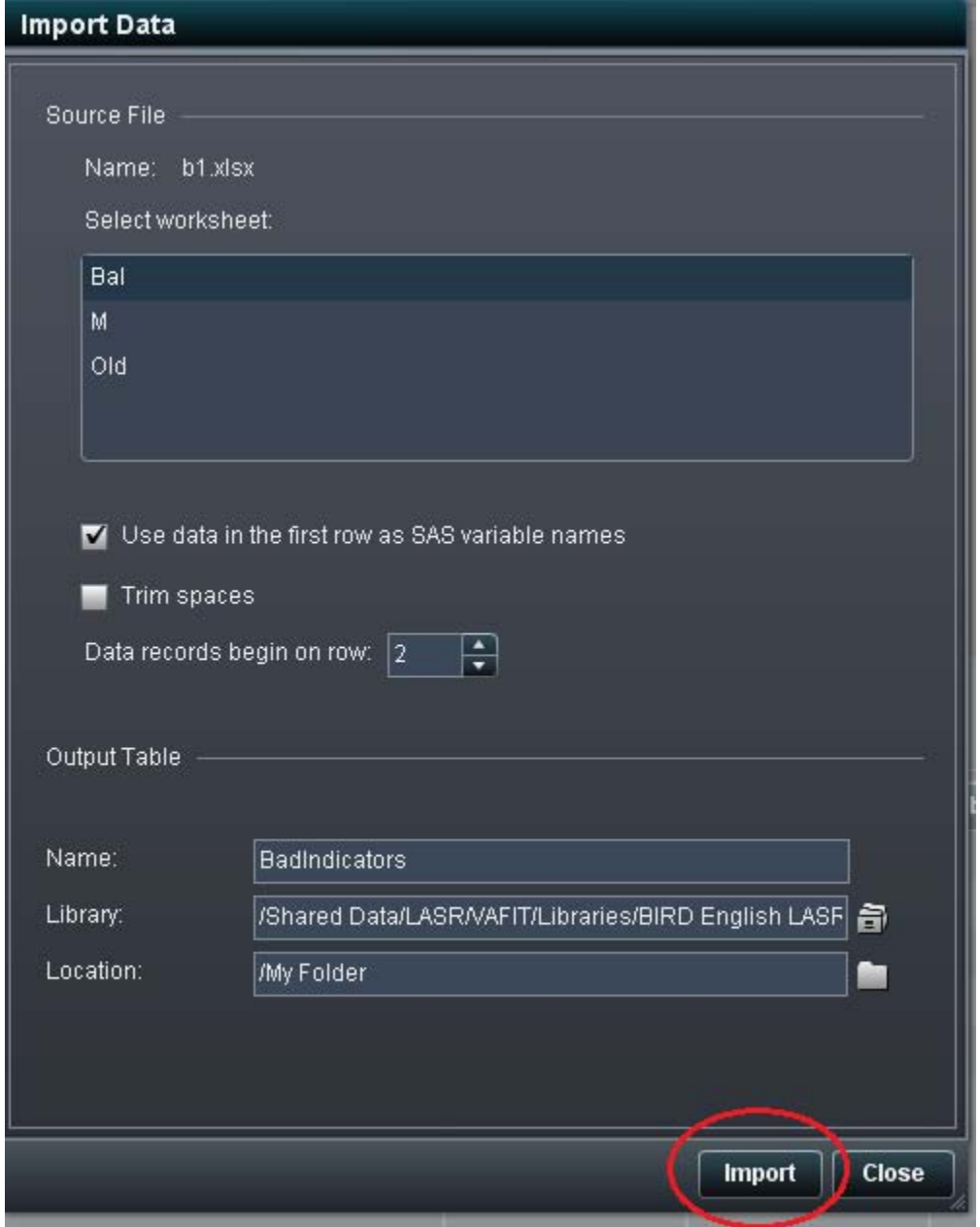

**Display 13.** Select an Excel spreadsheet and type the output table information.

#### **Tables**

Another option is to select a table that is already defined in SAS metadata and load it directly into memory.

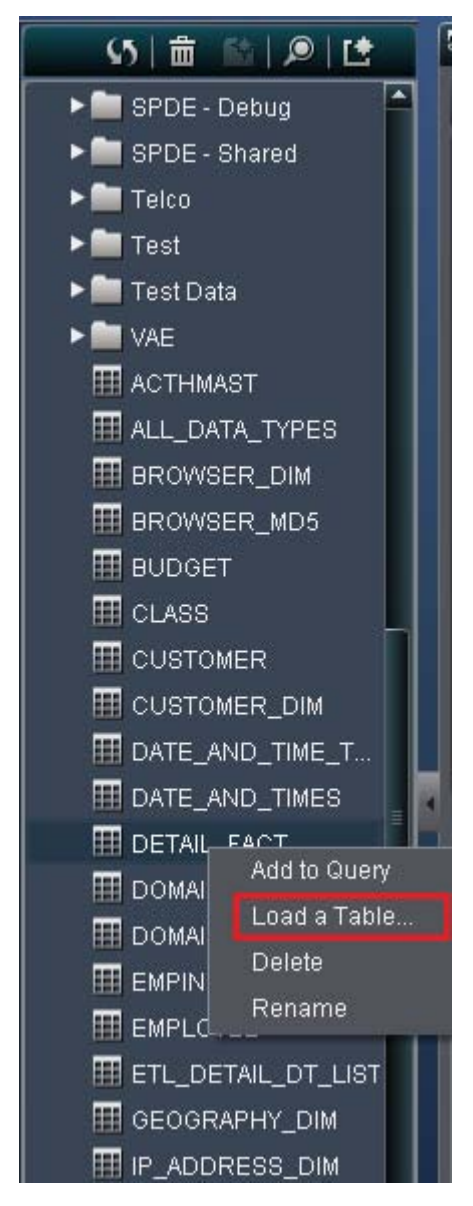

**Display 14.** Select a table from the metadata tree, and select **Load a Table.**

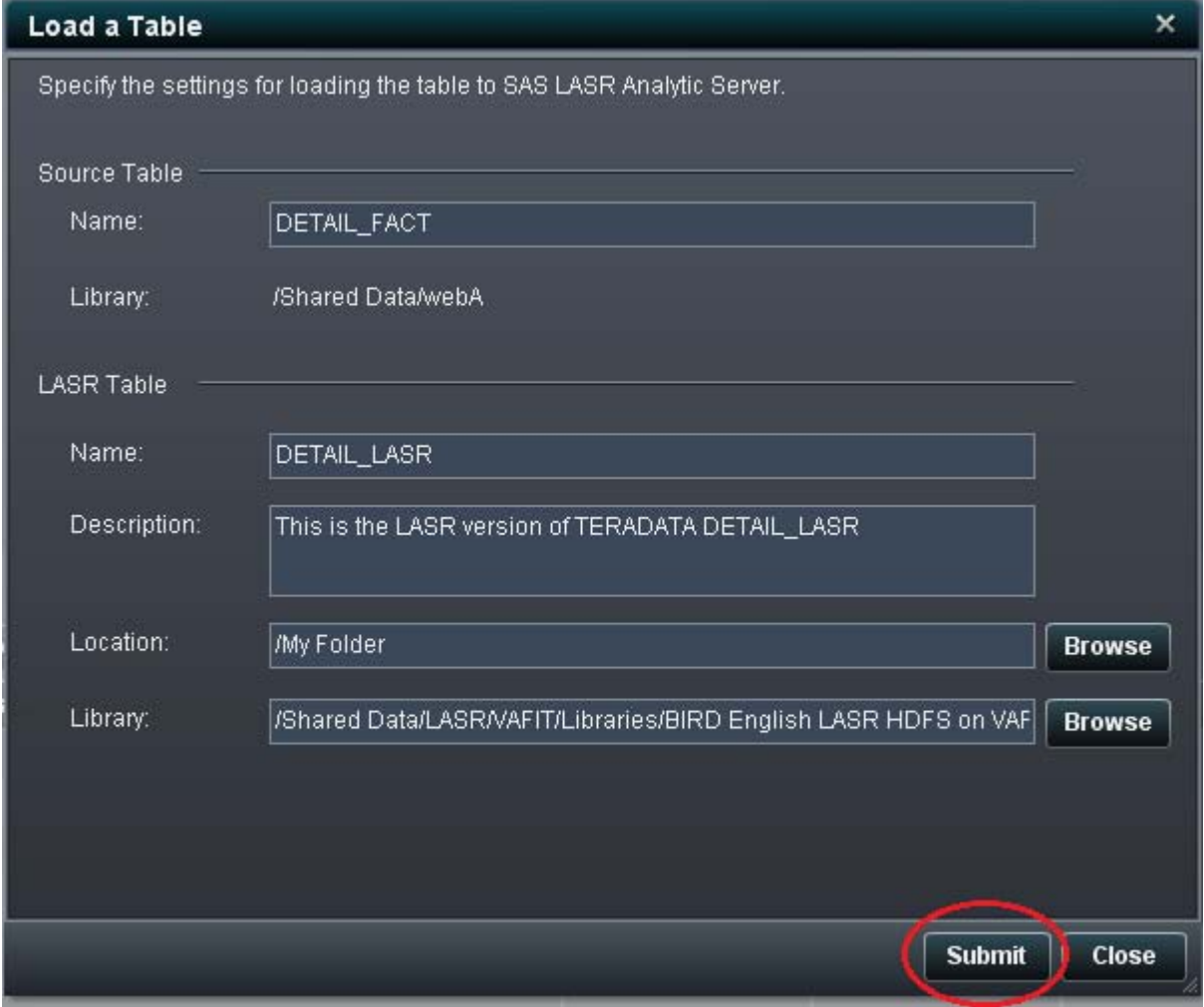

**Display 15.** Type the output table information and submit.

#### **Query Results**

Finally, users can build complex queries with SAS Visual Data Builder and land those results directly in SAS LASR Analytic Server. The basic query example above demonstrates that capability.

# **ADVANCED FEATURES**

#### **AGGREGATIONS AND PIVOTS**

One of the most powerful features in SAS Visual Data Builder is the ability to aggregate data and pivot those aggregates across the values in another field.

| <recent content=""><br/>Home</recent>                                                                                                    | v.             |                                                             |                                                                                                    |                                                    |                                                                                                    |       |                                                                                                    |                             |                        | <b>Gsas</b>                |
|----------------------------------------------------------------------------------------------------|----------------|-------------------------------------------------------------|----------------------------------------------------------------------------------------------------|----------------------------------------------------|----------------------------------------------------------------------------------------------------|-------|----------------------------------------------------------------------------------------------------|-----------------------------|------------------------|----------------------------|
| File Help                                                                                                    |                |                                                             |                                                                                                    |                                                    |                                                                                                    |       |                                                                                                    |                             |                        | Log Off                    |
| 0.56212<br><b>Y</b> Tr My Folder<br><b>W.M. Customer_Query</b><br><b>VI SOF ADVANCED Q.</b><br><b>WI SOF BASIC QUERY</b><br><b>ER SOF BASIC TABLE</b>                                                                                                    | 日良彦ト           | TH SGF BASIC QUERY THE SGF ADVANCED QUERY<br>x <sub>n</sub> | <b>C</b> : Untitled1<br><b>W: Design M: Code</b><br>Results   The Explore Requits<br>PRODUCT DIM<br>Product ID                                   |                                                    | <b>ORDER FACT</b><br>Customer_ID                                                                               | œ     | ELEVISTOMER DIM<br>Customer_ID<br>· A Customer_Country                                                                               | o                           |                        | x.<br><b>El Properties</b> |
| Fill custom VAT<br>$\triangleright$ <b>M</b> OneBL<br>$\blacktriangleright$ <b>M</b> Products<br><b>v M</b> SAS Protects<br>E BIReportDonnibon<br>▶ <b>Ill</b> DataPrep<br>$\blacktriangleright$ <b>M</b> Designer<br>$\blacktriangleright$ <b>M</b> Designer 1.0 |                |                                                             | • A Product Line<br>A Product_Category<br>A Product_Group<br>A Product_Name<br>A Supplier Country<br>A Supplier Name<br><b>@</b> Supplier_ID   2 |                                                    | Employee ID<br>Street ID<br>A Order Date<br>A Delivery Date<br>C Order ID<br>· @ Order_Type<br>Product_ID<br>п |       | · $\Delta$ Customer Gender<br>A Customer Name<br>Customer_FirstNa<br>△ Customer LastNa<br>A Customer BirthDa<br>● △ Customer Age_Giv |                             |                        |                            |
| $\blacktriangleright$ <b>M</b> DVT<br>Real Integration Testing                                                                                                    |                |                                                             | Column Editor Where Having Joins Output Columns Messages                                                                                         |                                                    | 111111                                                                                                    |       |                                                                                                    | $\Theta$                    | $\circ$ $\blacksquare$ |                            |
| $\blacktriangleright$ <b>Mobile</b><br>· CuicaStartReports                                                                                                    |                | <b>Column Name</b>                                          | <b>Expression</b>                                                                                                    | Type                                               | Format                                                                                                    | Labet | Aggregations                                                                                                    | Pivot By                    | Sort                   |                            |
| <b>&gt; fill VAA</b>                                                                                                    | n.             | Customer_Country                                            | CUSTOMER_DIM.Customer_Country                                                                                                    | CHARACTER(6)                                       | \$6.                                                                                                    |       |                                                                                                    |                             |                        |                            |
| ▶ <b>III</b> VADemo                                                                                                    | $\mathbf{2}$   | Customer_Gender                                             | CUSTOMER_DIM.Customer_Gender                                                                                                    | CHARACTER(3)                                       | $ 33\rangle$                                                                                                   |       |                                                                                                    |                             |                        |                            |
| $\triangleright$ <b>B</b> VAR                                                                                                    | э              | Customer_Age_Group                                          | CUSTOMER_DIM.Customer_Age_Group                                                                                                    | CHARACTER(36)                                      | \$36.                                                                                                    |       |                                                                                                    |                             |                        |                            |
| <b>&gt; In VARTest</b>                                                                                                    | п              | Customer Group                                              | <b>CUSTOMER DIM.Customer Group</b>                                                                                                    | CHARACTER(120) \$120.                              |                                                                                                    |       |                                                                                                    |                             |                        |                            |
| <b>&gt; fill VAT</b><br><b>Et Shared Data</b><br>$\blacktriangleright$ <b>R</b> AMO                                                                                                    | 5<br>6<br>7    | Quantity<br>Order Type<br>Total_Retail_Price                | <b>ORDER FACT.Quantily</b><br>ORDER FACT.Crder Type<br>ORDER_FACT.Total_Retail_Price                                                             | <b>NUMERIC</b><br><b>NUMERIC</b><br><b>NUMERIC</b> | L.<br>r4 cut<br><b>N<sub>D</sub></b> CODY<br><b>m</b> Delete                                                   |       |                                                                                                    | <b>PRODUCT DIM Product.</b> |                        |                            |
| I AUTO_ims level 2                                                                                                    | $\mathbf{R}$   | <b>Discount</b>                                             | ORDER FACT Discount                                                                                                    | <b>NUMERIC</b>                                     |                                                                                                    |       |                                                                                                    |                             |                        |                            |
| · M AutomationData                                                                                                    | $\overline{9}$ | CostPrice_Per_Unit                                          | ORDER_FACT.CostPrice_Per_Unit                                                                                                    | <b>NUMERIC</b>                                     | SelectAll                                                                                                    |       |                                                                                                    |                             |                        |                            |
| - <b>M</b> Automation Data IMS<br>$\blacktriangleright$ (in cose)<br>$\blacktriangleright$ <b>Explorer</b><br><b>E DIS Testing</b>                                                                                                    | ٠              |                                                             |                                                                                                    |                                                    | <b>IRC Chi+V to Paste</b><br>Choose Aggregations                                                               |       |                                                                                                    |                             |                        |                            |
| ▶■ DVT<br>· <b>In</b> GlobalEngineering<br><b>Charles</b>                                                                                                    | n              |                                                             |                                                                                                    |                                                    | Remove Column<br><b>NL</b> Copy Column<br>Move Column                                                          |       |                                                                                                    |                             | 751<br>先100% →         |                            |

**Display 16.** Select one or more columns to select aggregation.

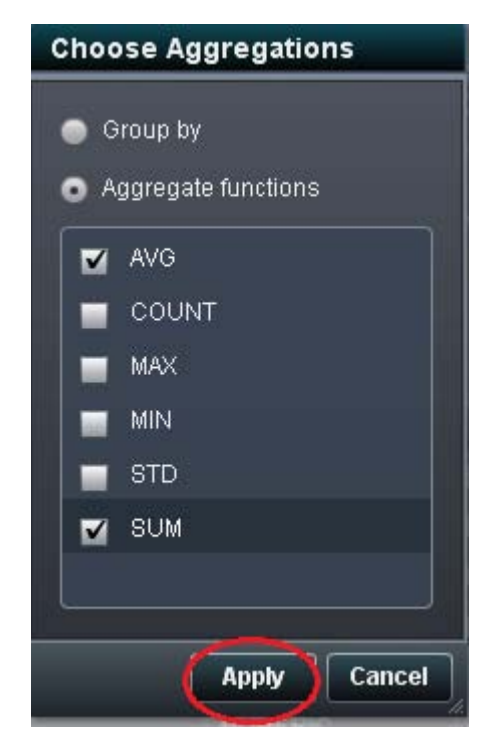

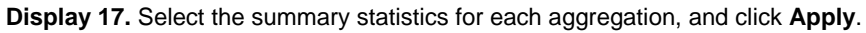

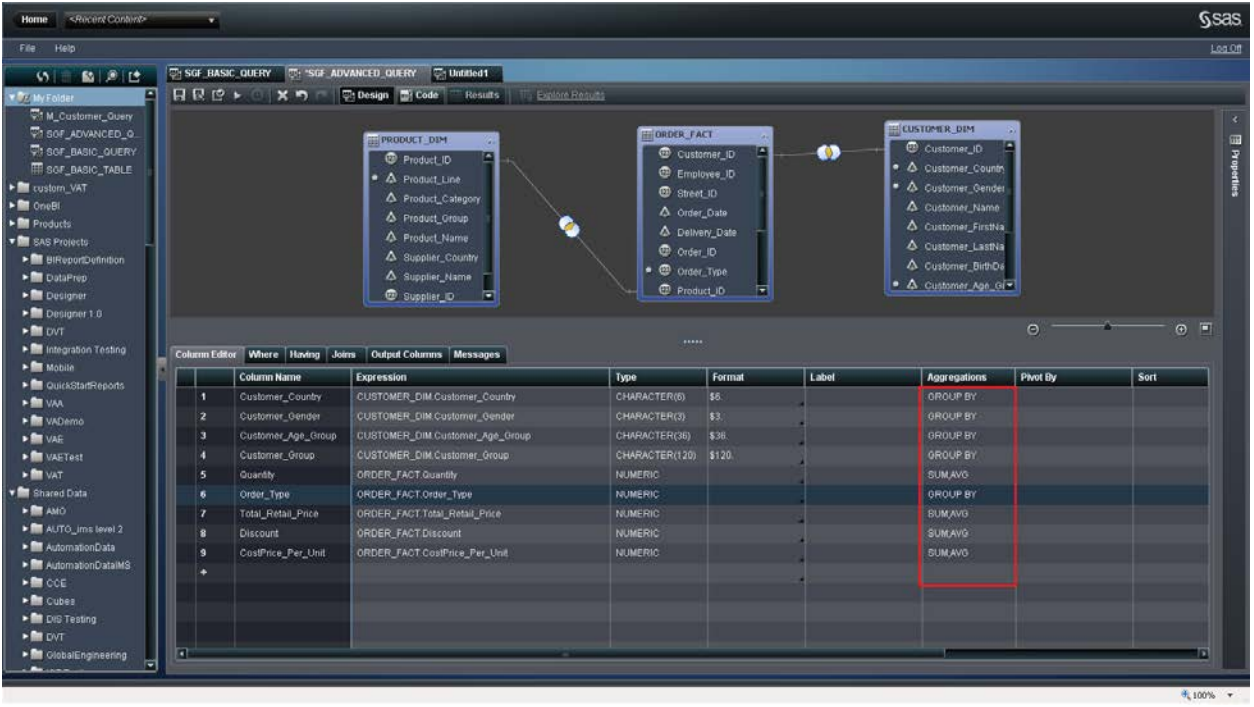

**Display 18.** SAS Visual Data Builder automatically applies a group by to all the columns not selected for aggregation.

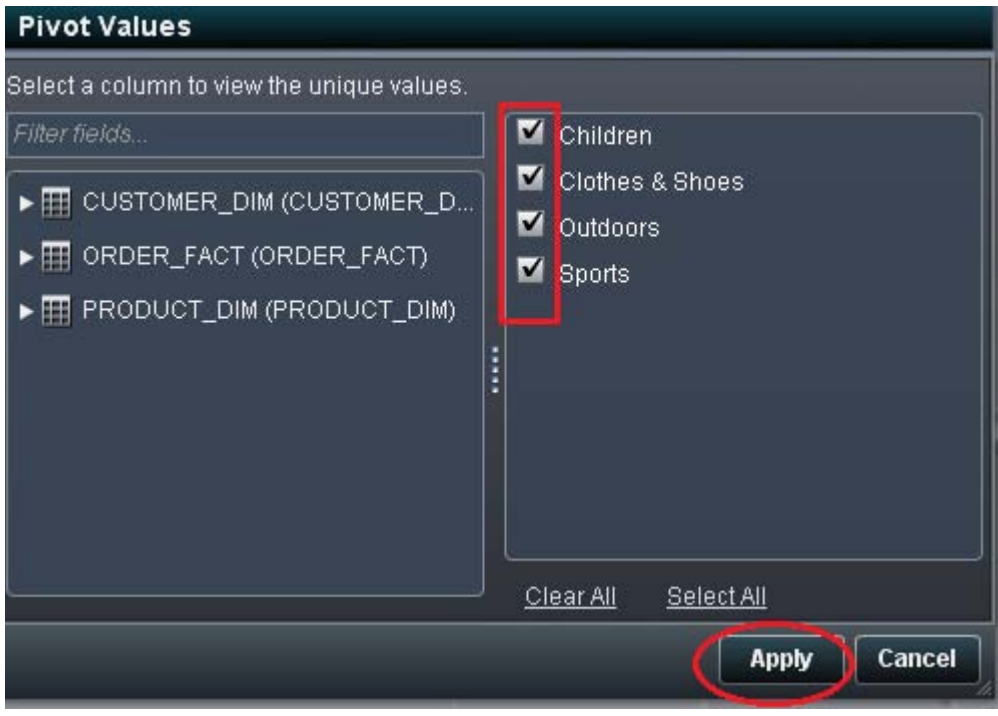

**Display 19.** Click the Pivot by for one of the aggregated columns. You can select a column and its values to pivot by.

| <recent content=""><br/>Home</recent>                                                                                                    |                                                                                                    | $\overline{\mathbf{v}}$                                                                                                    |                                  |                                                                                                    |                                                                                                    | <b>Ssas</b>            |
|----------------------------------------------------------------------------------------------------|----------------------------------------------------------------------------------------------------|----------------------------------------------------------------------------------------------------|----------------------------------|----------------------------------------------------------------------------------------------------|----------------------------------------------------------------------------------------------------|------------------------|
| File Help                                                                                                    |                                                                                                    |                                                                                                    |                                  |                                                                                                    |                                                                                                    | Log Off                |
| $5 - 101$<br>I PE My Folder<br>▶ Custom_VAT                                                                                                    | <b>5: 'SGF_ADVANCED_QUERY</b><br>$\Box$ $\Box$ $\Box$ $\triangleright$ $\odot$ $\vert$ $\times$ $\Box$ $\Box$ Design $\vert$ $\Box$ Code $\vert$ Results $\vert$ |                                                                                                    |                                  |                                                                                                    |                                                                                                    |                        |
| $\triangleright$ OneBI<br>$\blacktriangleright$ Products<br><b>EXAMPROJECTS</b><br>▶ Shared Data<br>$\blacktriangleright$ System<br>Diser Folders<br>I VA Solutions |                                                                                                    | <b>FIPRODUCT_DIM</b><br>Product ID<br>• A Product_Line<br>S Product_Category<br>A Product_Group<br>4 Product_Name<br>Supplier_Country<br>Supplier_Name<br>Supplier_ID<br>► |                                  | <b>DRDER_FACT</b><br>E<br>Customer_ID<br><sup>6</sup> Employee_ID<br>Street_ID<br>Order_Date<br>4 Delivery_Date<br><sup>®</sup> Order_ID<br>• @ Order_Type<br>Product_ID<br>E | E CUSTOMER_DIM<br>Customer_ID<br>$\bullet$<br>• 4 Customer Country<br>Customer_Gender<br>4 Customer_Name<br>4 Customer_FirstNa<br>4 Customer_LastNa<br>4 Customer BirthDa<br>● △ Customer_Age_GI | 圖<br>Properties        |
|                                                                                                    |                                                                                                    | Column Editor   Where   Having   Joins                                                                                                    | <b>Output Columns   Messages</b> |                                                                                                    | $\Theta$                                                                                                    | $\odot$ $\blacksquare$ |
|                                                                                                    | $\frac{1}{2}$                                                                                                    | <b>Column Name</b>                                                                                                    | <b>Type</b>                      | Format                                                                                                    | Label                                                                                                    |                        |
|                                                                                                    | $\sqrt{1}$                                                                                                    | Customer_Country                                                                                                    | CHARACTER(6)                     | \$6.                                                                                                    |                                                                                                    |                        |
|                                                                                                    | $\overline{2}$                                                                                                    | Customer_Gender                                                                                                    | CHARACTER(3)                     | \$3.                                                                                                    |                                                                                                    |                        |
|                                                                                                    | $\overline{3}$                                                                                                    | Customer_Age_Group                                                                                                    | CHARACTER(36)                    | \$36.                                                                                                    |                                                                                                    |                        |
|                                                                                                    |                                                                                                    | Customer_Group                                                                                                    | CHARACTER(120)                   | \$120.                                                                                                    |                                                                                                    |                        |
|                                                                                                    | $\overline{5}$                                                                                                    | Quantity_SUM                                                                                                    | <b>NUMERIC</b>                   |                                                                                                    |                                                                                                    |                        |
|                                                                                                    | 6                                                                                                    | Order_Type_SUM                                                                                                    | <b>NUMERIC</b>                   |                                                                                                    |                                                                                                    |                        |
|                                                                                                    | 7                                                                                                    | CHIL_Total_Retail_Price_AVG                                                                                                    | <b>NUMERIC</b>                   |                                                                                                    | CHILDREN_Revenue_AVG                                                                                                    |                        |
|                                                                                                    | 8                                                                                                    | CLOT_Total_Retail_Price_AVG                                                                                                    | NUMERIC                          |                                                                                                    | CLOTHES_SHOES_Revenue_AVG                                                                                                    |                        |
|                                                                                                    | $\overline{a}$                                                                                                    | OUTD_Total_Retail_Price_AVG                                                                                                    | <b>NUMERIC</b>                   |                                                                                                    | OUTDOORS_Revenue_AVG                                                                                                    |                        |
|                                                                                                    | 10                                                                                                    | SPOR_Total_Retail_Price_AVG                                                                                                    | <b>NUMERIC</b>                   |                                                                                                    | SPORTS_Revenue_AVG                                                                                                    |                        |
|                                                                                                    | 11                                                                                                    | CHIL_Total_Retail_Price_SUM                                                                                                    | <b>NUMERIC</b>                   |                                                                                                    | CHILDREN_Revenue_SUM                                                                                                    |                        |
|                                                                                                    | 12                                                                                                    | CLOT_Total_Retail_Price_SUM                                                                                                    | <b>NUMERIC</b>                   |                                                                                                    | CLOTHES__SHOES_Revenue_SUM                                                                                                    |                        |
|                                                                                                    | 13                                                                                                    | OUTD_Total_Retail_Price_SUM   NUMERIC                                                                                                    |                                  |                                                                                                    | OUTDOORS_Revenue_SUM                                                                                                    |                        |
|                                                                                                    | 14                                                                                                    | SPOR_Total_Retail_Price_SUM   NUMERIC                                                                                                    |                                  |                                                                                                    | SPORTS_Revenue_SUM                                                                                                    |                        |
|                                                                                                    | 15                                                                                                    | Discount_SUM                                                                                                    | <b>NUMERIC</b>                   |                                                                                                    |                                                                                                    |                        |
|                                                                                                    | 16                                                                                                    | CostPrice_Per_Unit_SUM                                                                                                    | <b>NUMERIC</b>                   |                                                                                                    |                                                                                                    |                        |
|                                                                                                    |                                                                                                    |                                                                                                    |                                  |                                                                                                    |                                                                                                    |                        |
|                                                                                                    |                                                                                                    |                                                                                                    |                                  |                                                                                                    |                                                                                                    |                        |
|                                                                                                    |                                                                                                    |                                                                                                    |                                  |                                                                                                    |                                                                                                    |                        |
|                                                                                                    |                                                                                                    |                                                                                                    |                                  |                                                                                                    |                                                                                                    | 电 100% ▼               |

**Display 20.** Notice the output columns created for each aggregate across pivot values.

# **SUBQUERIES**

SAS Visual Data Builder allows for a query to be used within another query. This creates a powerful paradigm of nesting queries to satisfy many data structuring needs such as multiple fact-table joins.

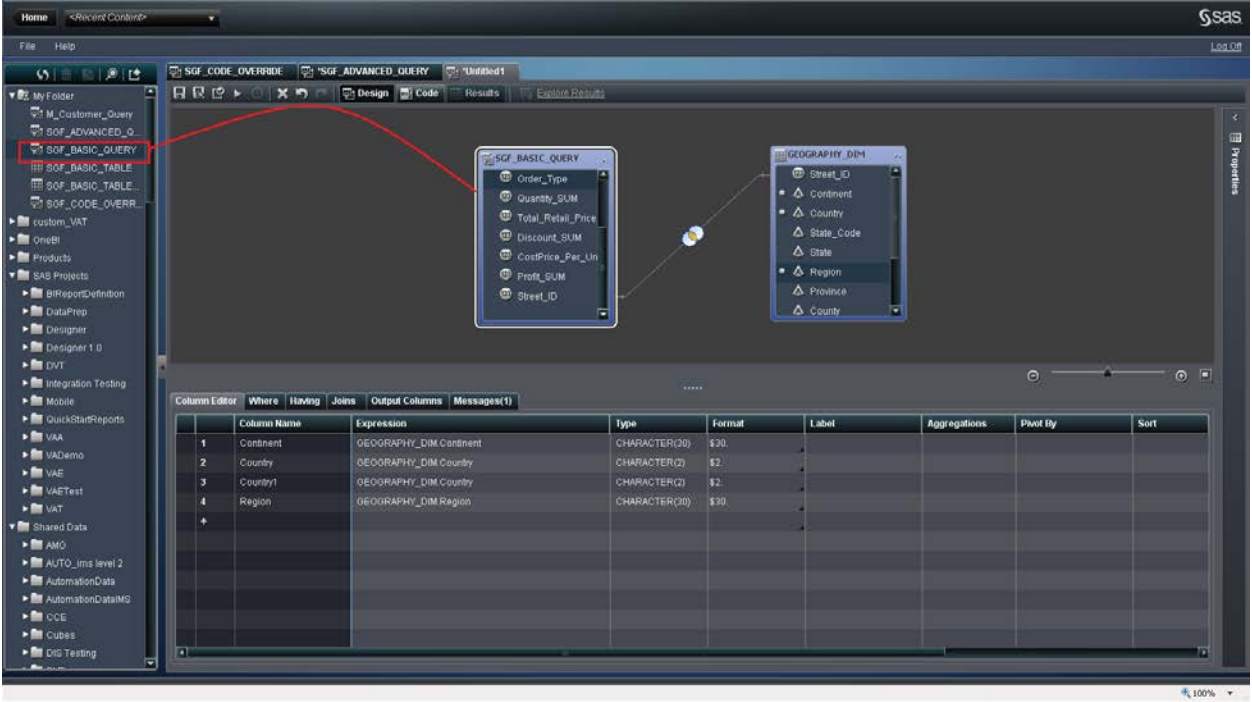

**Display 21.** Drag and drop another query to take advantage of this powerful feature.

## **CODE OVERRIDE**

SAS Visual Data Builder allows you to view the SQL code it generates and, if needed, allows you to override that code.

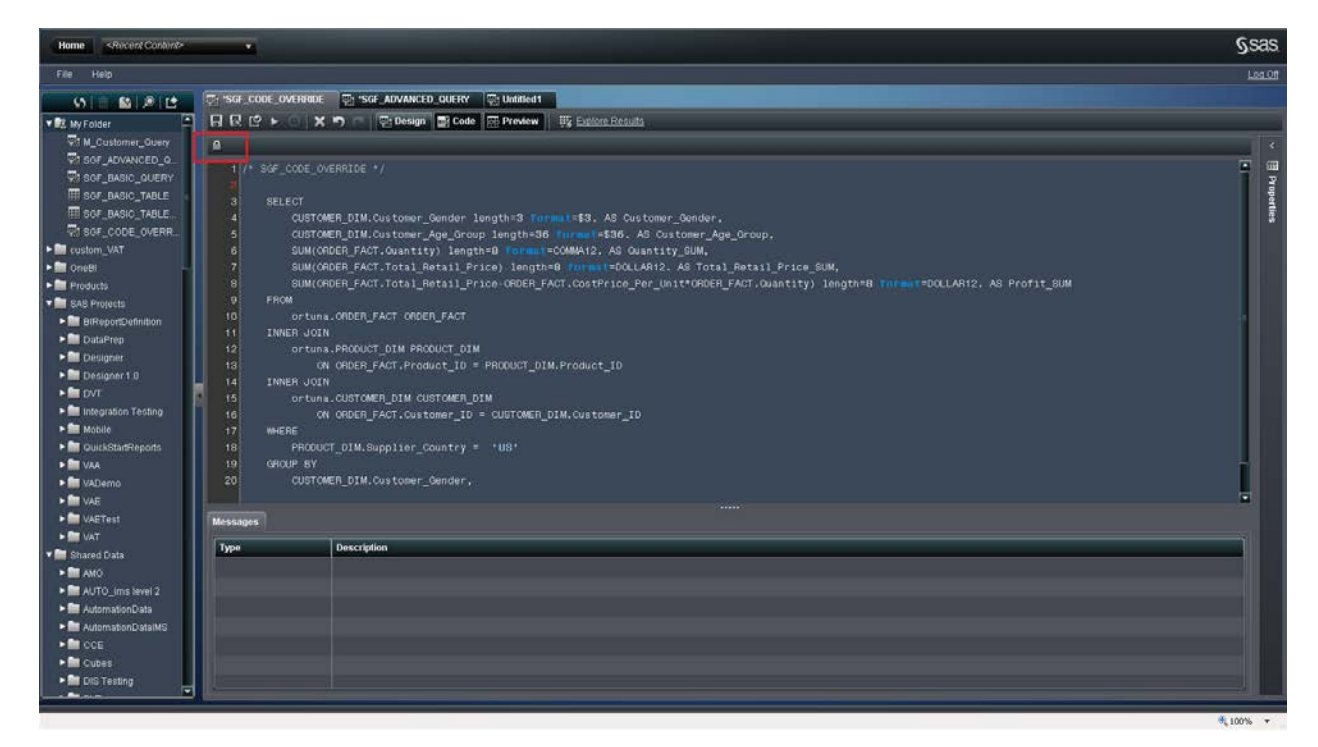

**Display 22.** You can view the generated code and choose to override it by clicking the lock.

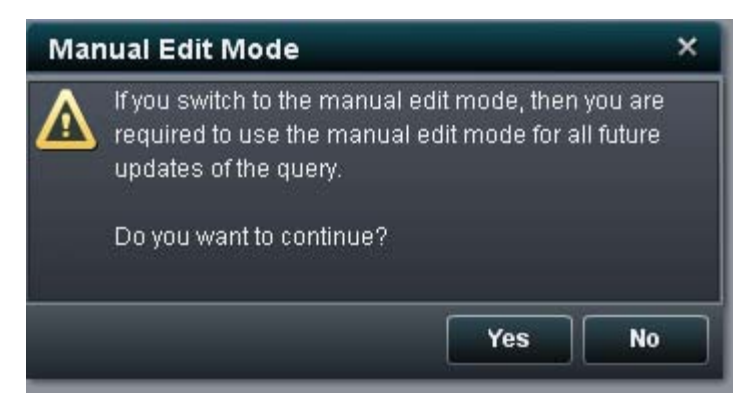

**Display 23.** Confirm the choice

## **CONCLUSION**

In this paper, we have identified the key features of SAS Visual Data Builder and how they empower you to prepare and structure data from a wide range of sources without involving IT personnel.

## **ACKNOWLEDGMENTS**

SAS Visual Data Builder is the result of collaboration between developers, testers, and product managers. The authors wish to thank everyone involved in this effort. This paper is dedicated to the memory of Lee Ballard who worked tirelessly to make sure this product is successful.

#### **RECOMMENDED READING**

- *SAS Visual Data Builder: User's Guide*
- *SAS Visual Analytics: Administrator's Guide*

# **CONTACT INFORMATION**

Your comments and questions are valued and encouraged. Contact the author at:

Sam Atassi SAS Institute Inc. 180 N. Stetson Ave, Suite 1600 Chicago, IL 60601 Work Phone: (312) 819-6800 E-mail: sam.atassi@sas.com

Malcolm Alexander SAS Institute Inc. SAS Campus Drive Cary, NC 27513 Work Phone: (919) 531-2783 E-mail: [Malcolm.Alexander@sas.com](mailto:Malcolm.Alexander@sas.com)

SAS and all other SAS Institute Inc. product or service names are registered trademarks or trademarks of SAS Institute Inc. in the USA and other countries. ® indicates USA registration.

Other brand and product names are trademarks of their respective companies.